# **An introduction to USI's Degree Evaluation**

#### **What is DARS? What is a Degree Evaluation?**

The **Degree Audit Reporting System (DARS)** is a computer program that was implemented to assist in the [advising](http://www.usi.edu/registrar/registration/academic-advising) function. A **degree evaluation** (also called degree audit) outlines a student's specific degree requirements, tracks their progress toward the fulfillment of those requirements, and is used to verify [gradua](http://www.usi.edu/registrar/graduation)tion.

## **How do I read the Degree Audit?**

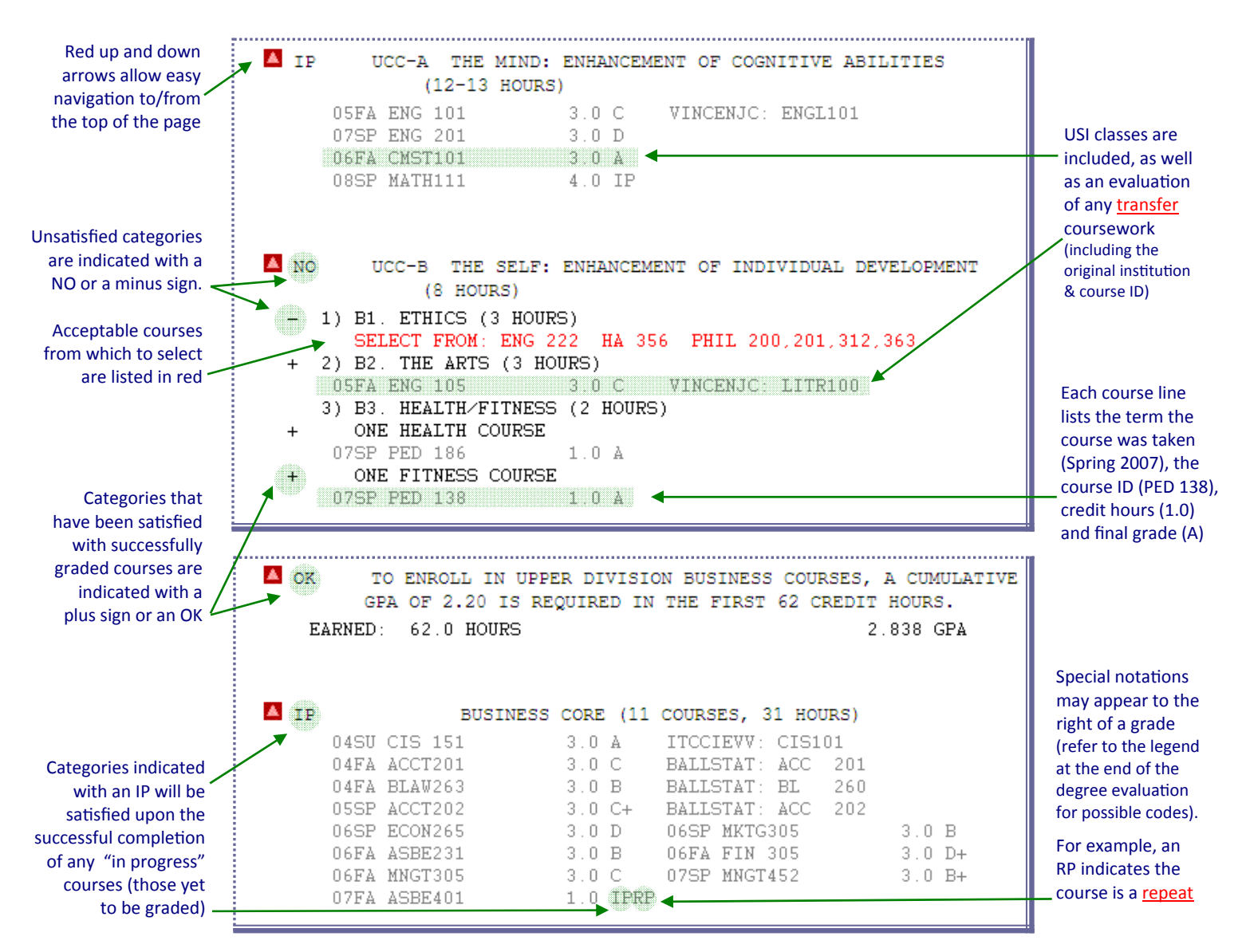

### **Who can take advantage of the Degree Audit?**

Degree-seeking undergraduates who began at USI in summer 1995 or later are eligible to run/view a degree evaluation. Academic advisors can also access their advisee's degree evaluation and can recommend the most appropriate courses.

**When should the Degree Audit be reviewed?** Students should routinely run and review their audit:

- as part of any academic [advising](http://www.usi.edu/registrar/registration/academic-advising) session
- before/after [registering](http://www.usi.edu/registrar/registration) for classes
- after any [schedule](http://www.usi.edu/registrar/schedule-changes) revision (add/drop)
- at the end of the semester when [grades](http://www.usi.edu/registrar/grades-grading-policies) are official
- if considering changing [programs](http://www.usi.edu/registrar/academic-records/change-of-academic-program) (new [major/](http://www.usi.edu/academics)degree type)
- when initiating a Formal [Applica](http://www.usi.edu/registrar/graduation)tion for Graduation or to confirm completion of degree requirements

**Where can I access the Degree Evaluation?** Students and faculty can run and view a degree audit online through myUSI ( $my$ .usi.edu). After logging in with their username and password, students will:  **1)** click the **Self Service** icon, **2)** select **Student**, **3)** select **Student Records** and **4)** choose **Degree EvaluaƟon.**  Click **A) Submit an Audit** to run a new degree evaluation, or Click **B) View Submitted Audits** to review any reports you've run during the last 7 days DARS - Degree Audit Reporting System  $\bigcirc$  Click Run Audit to run an audit against your latest academic degree program. An evaluation of any transfer credits will be included within the audit. If you'd like to see how your coursework would apply toward a different program, run a "What-if" analysis. Degree audits are available for degree-seeking undergraduates who first began at USI in the summer of 1995 or later. Submit an Audit **A**  Run a Degree Audit (DARS). View Submitted Audits **B**  Choose from a list of previously submitted audits.

### **How do I submit a Degree Evaluation (run an audit)?**

A degree audit can either be run 1) for the student's currently declared major/program (click the "Run Audit" button), or **2)** as a "what-if" audit for another major the student might be interested in (click the "What-If?" button).

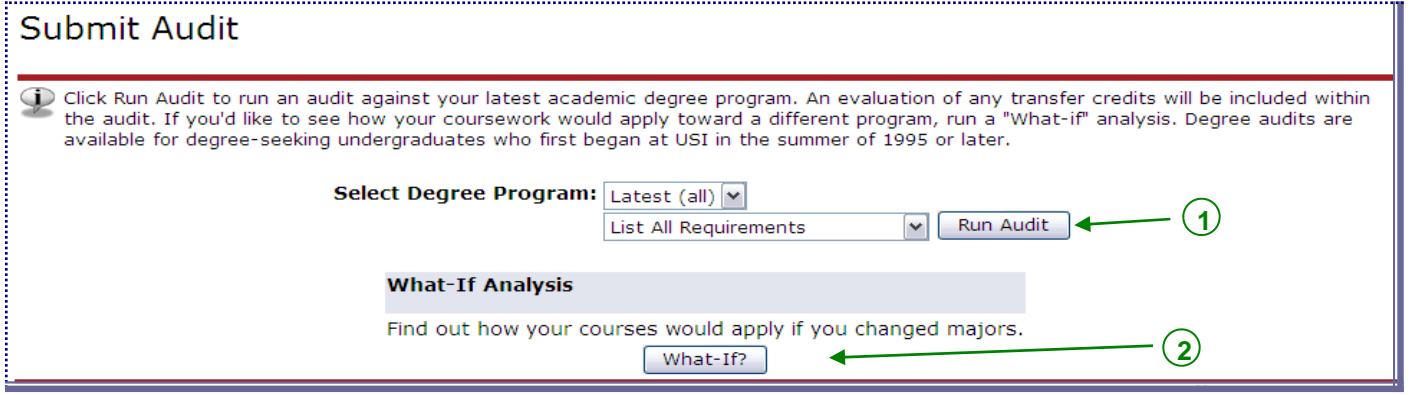

**If running a 'what-if' report,** you'll progress through a series of drop-down lists to select the desired program. The **catalog** indicates the semester the student began/will begin the program (unless granted a waiver by the chair of the department of the new major, students must meet the program requirements in effect at the time the new major is **declared)**.

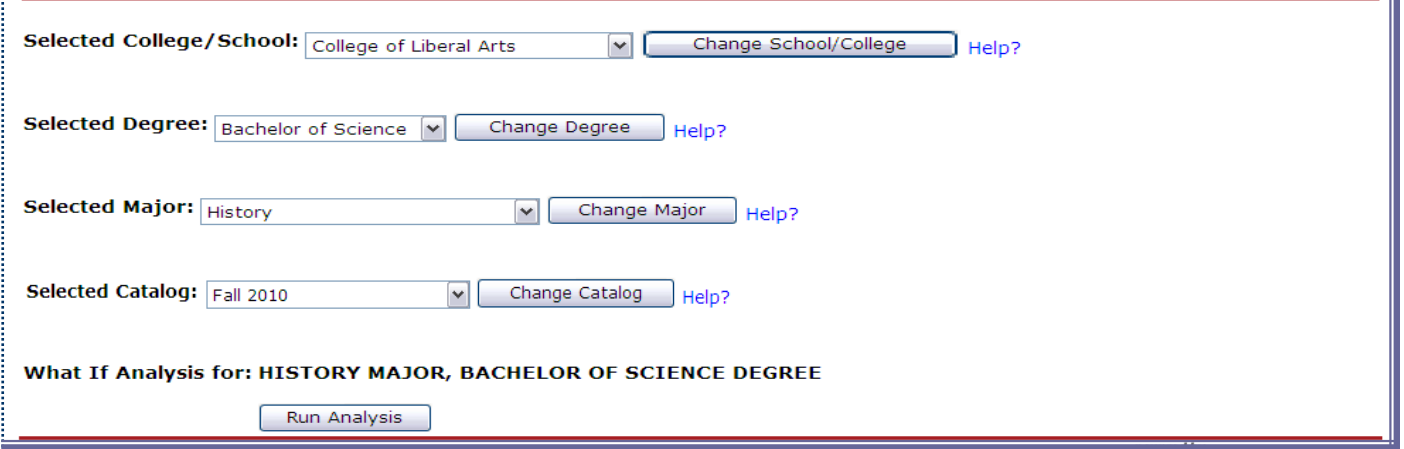

#### **After running the report...**

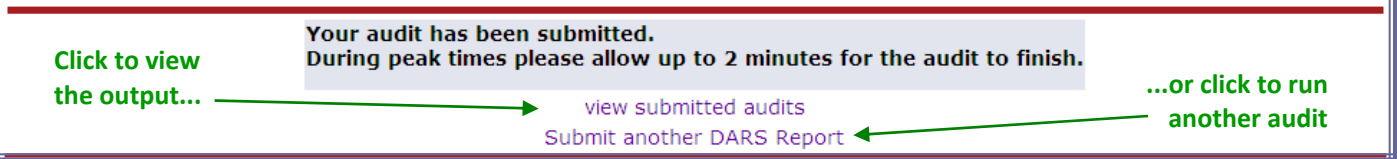